<span id="page-0-3"></span>

**graph twoway qfit —** Twoway quadratic prediction plots

[Description](#page-0-0) [Quick start](#page-0-1) [Menu](#page-0-2) [Syntax](#page-1-0) [Options](#page-1-1) [Remarks and examples](#page-2-0) [Also see](#page-3-0)

# <span id="page-0-0"></span>**Description**

<span id="page-0-1"></span>twoway qfit calculates the prediction for *yvar* from a linear regression of *yvar* on *xvar* and *xvar*<sup>2</sup> and plots the resulting curve.

# **Quick start**

Graph showing the quadratic prediction of y using x and  $x^2$ 

twoway qfit y x

Overlay quadratic prediction graph on a scatterplot of the observed data twoway scatter y x || qfit y x

As above, but with a separate graph area for each level of catvar twoway scatter  $y \times ||$  qfit  $y \times$ , by(catvar)

As above, but with an additional graph area for all levels of catvar combined twoway scatter  $y \times ||$  qfit  $y \times$ , by(catvar, total)

<span id="page-0-2"></span>As above, but with all graphs in a single row twoway scatter  $y \times ||$  qfit  $y \times$ , by(catvar, total row(1))

### **Menu**

Graphics  $>$  Twoway graph (scatter, line, etc.)

## <span id="page-1-0"></span>**Syntax**

 $\frac{\textbf{t} \cdot \textbf{w}}{\textbf{w}}$  and  $\textbf{w}$  are  $\textbf{w}$  are  $\textbf{w}$  [if](http://www.stata.com/manuals/u11.pdf#u11.1.3ifexp)  $\textbf{w}$   $\textbf{w}$  and  $\textbf{w}$   $\textbf{w}$  and  $\textbf{w}$   $\textbf{w}$  and  $\textbf{w}$   $\textbf{w}$  and  $\textbf{w}$  and  $\textbf{w}$  and  $\textbf{w}$  and  $\textbf{w}$  and  $\textbf{w}$  and

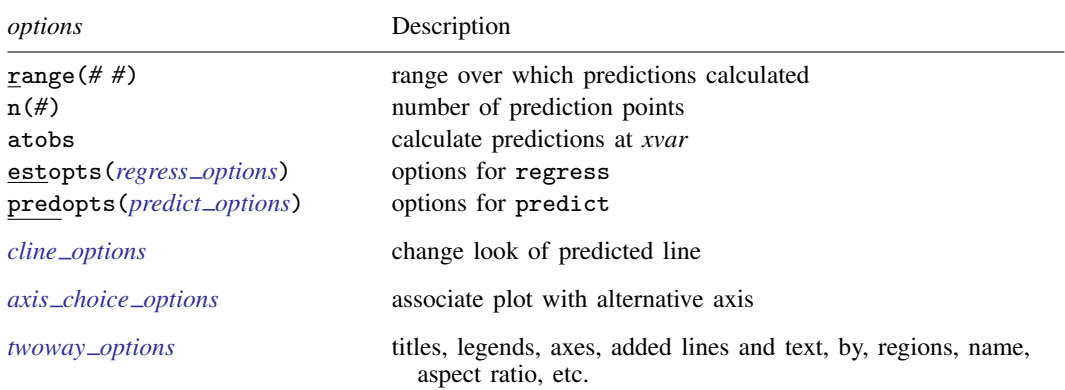

All options are *rightmost*; see [G-4] [concept: repeated options](http://www.stata.com/manuals/g-4conceptrepeatedoptions.pdf#g-4conceptrepeatedoptions).

*yvar* and *xvar* may contain time-series operators; see [U[\] 11.4.4 Time-series varlists](http://www.stata.com/manuals/u11.pdf#u11.4.4Time-seriesvarlists).

<span id="page-1-2"></span><span id="page-1-1"></span>aweights, fweights, and pweights are allowed. Weights, if specified, affect estimation but not how the weighted results are plotted. See [U[\] 11.1.6 weight](http://www.stata.com/manuals/u11.pdf#u11.1.6weight).

# **Options**

- range ( $\#$ ) specifies the x range over which predictions are calculated. The default is range ( $\dots$ ), meaning the minimum and maximum values of *xvar*. range(0 10) would make the range 0 to 10, range(. 10) would make the range the minimum to 10, and range(0 .) would make the range 0 to the maximum.
- n(*#*) specifies the number of points at which predictions over range() are to be calculated. The default is  $n(100)$ .
- atobs is an alternative to n(). It specifies that the predictions be calculated at the *xvar* values. atobs is the default if predopts() is specified and any statistic other than xb is requested.
- estopts(*regress options*) specifies options to be passed along to regress to estimate the linear [regress](http://www.stata.com/manuals/rregress.pdf#rregress)ion from which the curve will be predicted; see  $[R]$  regress. If this option is specified, commonly specified is estopts(nocons).
- predopts(*predict options*) specifies options to be passed along to predict to obtain the predictions after estimation by regress; see [R] [regress postestimation](http://www.stata.com/manuals/rregresspostestimation.pdf#rregresspostestimation).

*cline options* specify how the prediction line is rendered; see [G-3] *cline [options](http://www.stata.com/manuals/g-3cline_options.pdf#g-3cline_options)*.

- *axis choice options* associate the plot with a particular  $y$  or  $x$  axis on the graph; see [G-3] *axis choice [options](http://www.stata.com/manuals/g-3axis_choice_options.pdf#g-3axis_choice_options)*.
- *twoway options* are a set of common options supported by all twoway graphs. These options allow you to title graphs, name graphs, control axes and legends, add lines and text, set aspect ratios, create graphs over by() groups, and change some advanced settings. See [G-3] *[twoway](http://www.stata.com/manuals/g-3twoway_options.pdf#g-3twoway_options) options*.

## <span id="page-2-0"></span>**Remarks and examples status status [stata.com](http://stata.com)**

Remarks are presented under the following headings:

[Typical use](#page-2-1) [Cautions](#page-2-2) Use with  $by()$ 

### <span id="page-2-1"></span>**Typical use**

twoway qfit is nearly always used in conjunction with other twoway plottypes, such as

```
. use http://www.stata-press.com/data/r15/auto
(1978 Automobile Data)
```
. scatter mpg weight || qfit mpg weight

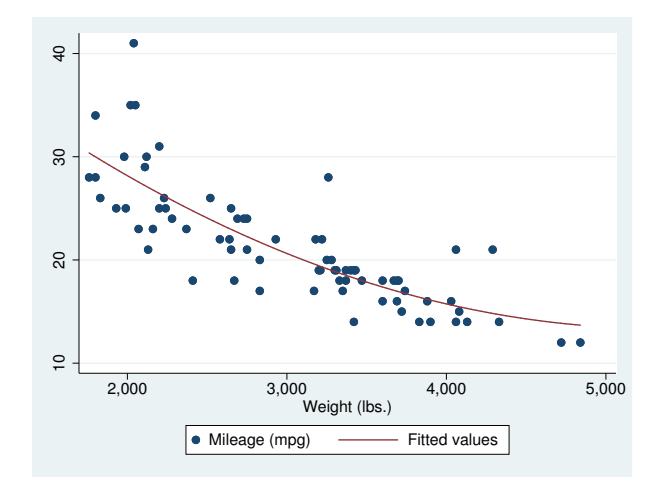

Results are visually the same as typing

- . generate *tempvar* = weight^2
- . regress mpg weight *tempvar*
- . predict fitted
- <span id="page-2-2"></span>. scatter mpg weight || line fitted weight

### **Cautions**

Do not use twoway qfit when specifying the *axis scale options* [yscale\(log\)](http://www.stata.com/manuals/g-3axis_scale_options.pdf#g-3axis_scale_options) or [xscale\(log\)](http://www.stata.com/manuals/g-3axis_scale_options.pdf#g-3axis_scale_options) to create log scales. Typing

. scatter mpg weight, xscale(log) || qfit mpg weight

produces something that is not a parabola because the regression estimated for the prediction was for mpg on weight and weight<sup>2</sup>, not mpg on log(weight) and log(weight)<sup>2</sup>.

### <span id="page-3-1"></span>**Use with by( )**

qfit may be used with by() (as can all the twoway plot commands):

. scatter mpg weight || qfit mpg weight ||, by(foreign, total row(1))

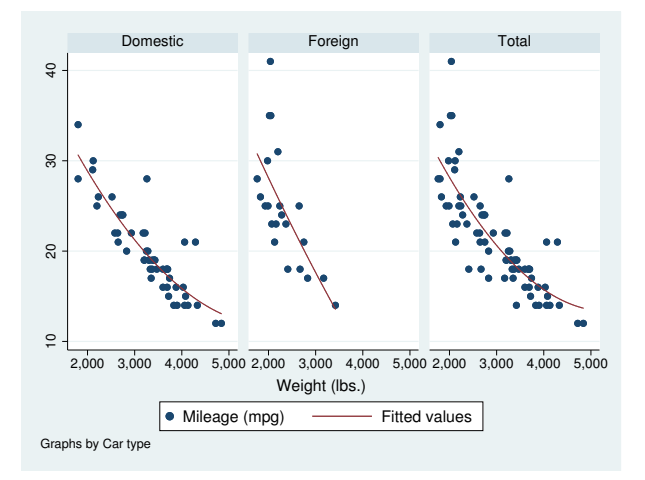

## <span id="page-3-0"></span>**Also see**

- [G-2] [graph twoway line](http://www.stata.com/manuals/g-2graphtwowayline.pdf#g-2graphtwowayline) Twoway line plots
- [G-2] [graph twoway lfit](http://www.stata.com/manuals/g-2graphtwowaylfit.pdf#g-2graphtwowaylfit) Twoway linear prediction plots
- [G-2] [graph twoway fpfit](http://www.stata.com/manuals/g-2graphtwowayfpfit.pdf#g-2graphtwowayfpfit) Twoway fractional-polynomial prediction plots
- [G-2] [graph twoway mband](http://www.stata.com/manuals/g-2graphtwowaymband.pdf#g-2graphtwowaymband) Twoway median-band plots
- [G-2] [graph twoway mspline](http://www.stata.com/manuals/g-2graphtwowaymspline.pdf#g-2graphtwowaymspline) Twoway median-spline plots
- [G-2] [graph twoway qfitci](http://www.stata.com/manuals/g-2graphtwowayqfitci.pdf#g-2graphtwowayqfitci) Twoway quadratic prediction plots with CIs
- [R] [regress](http://www.stata.com/manuals/rregress.pdf#rregress) Linear regression